## How to set up Processes

Set up your own custom processes. You can almost fit any process, or secondary operation with adaptive pricing models.

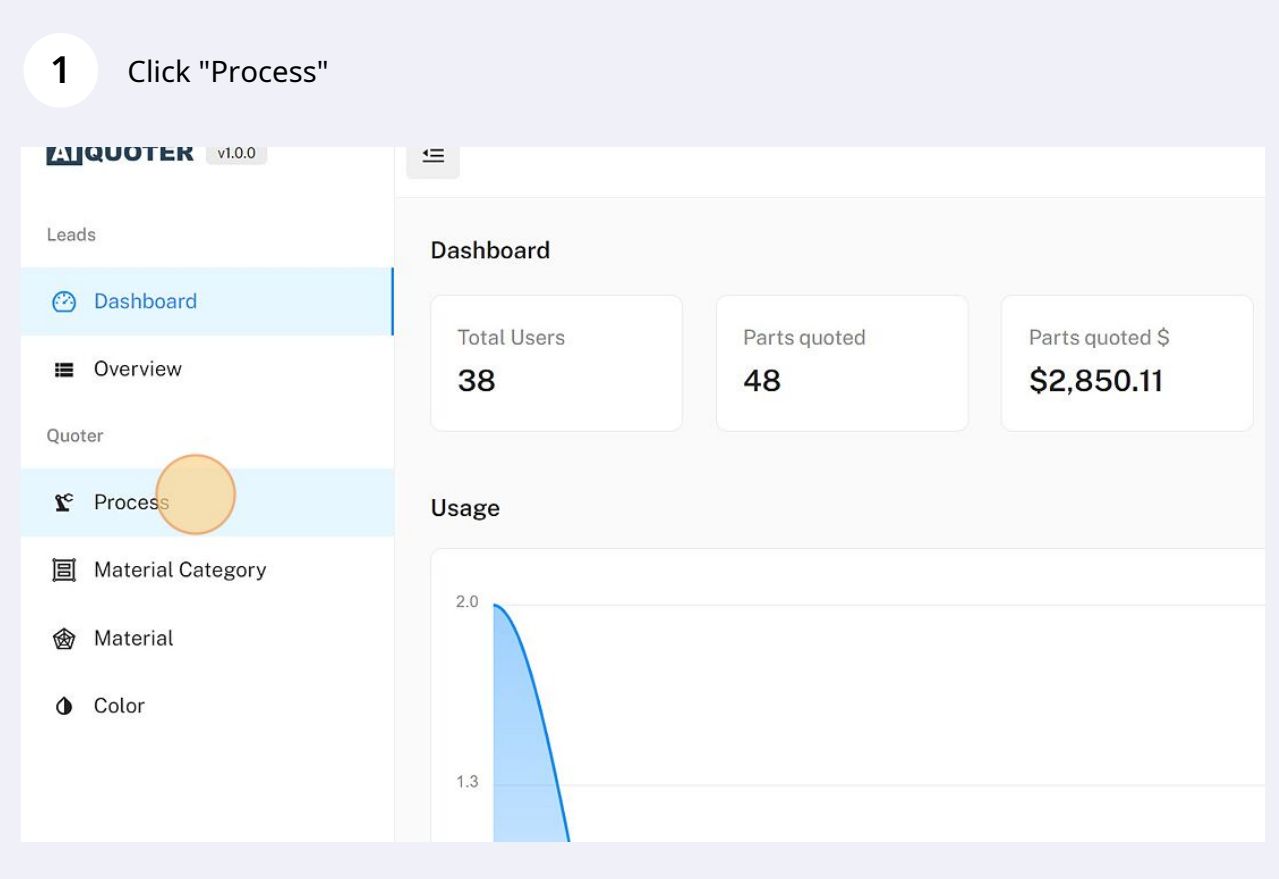

Set up a new process by clicking "Add" or editing an existing process.

|  | $\equiv$       |                |                |                   |                            |                          |                          | John Paul                             |
|--|----------------|----------------|----------------|-------------------|----------------------------|--------------------------|--------------------------|---------------------------------------|
|  | Home / Process |                |                |                   |                            |                          |                          |                                       |
|  | Processes      |                |                |                   |                            |                          |                          | $+$ Add                               |
|  | Process na     | Start Up Price | Infill Minimum | Allow User Infill | X Min/Max                  | Y Min/Max                | Z Min/Max                | Action                                |
|  | FDM            | \$5.00         | 40% Yes        |                   | 10-450 mm <sup>3</sup>     | $10-450$ mm <sup>3</sup> | 10-450 mm <sup>3</sup>   | Edit                                  |
|  | DLS            | \$30.00        | 50%            | No                | $10-189$ mm <sup>3</sup>   | $10-118$ mm <sup>3</sup> | 10-326 mm <sup>3</sup>   | Edit                                  |
|  | DMLS           | \$100.00       | 100%           | No                | 10-280 mm <sup>3</sup>     | 10-280 mm <sup>3</sup>   | 10-280 mm <sup>3</sup>   | Edit                                  |
|  | MJF            | \$50.00        | 100% No        |                   | $10 - 284$ mm <sup>3</sup> | 10-380 mm <sup>3</sup>   | 10-380 mm <sup>3</sup>   | Edit                                  |
|  | SLS            | \$50.00        | 20%            | Yes               | $10-300$ mm <sup>3</sup>   | $10-165$ mm <sup>3</sup> | $10-165$ mm <sup>3</sup> | Edit                                  |
|  | SLA            | \$10.00        | 20%            | Yes               | 10-300 mm <sup>3</sup>     | 10-335 mm <sup>3</sup>   | 10-200 mm <sup>3</sup>   | Edit                                  |
|  |                |                |                |                   |                            |                          |                          | $1 - 6$ of $6$<br>Ċ.<br>$\rightarrow$ |

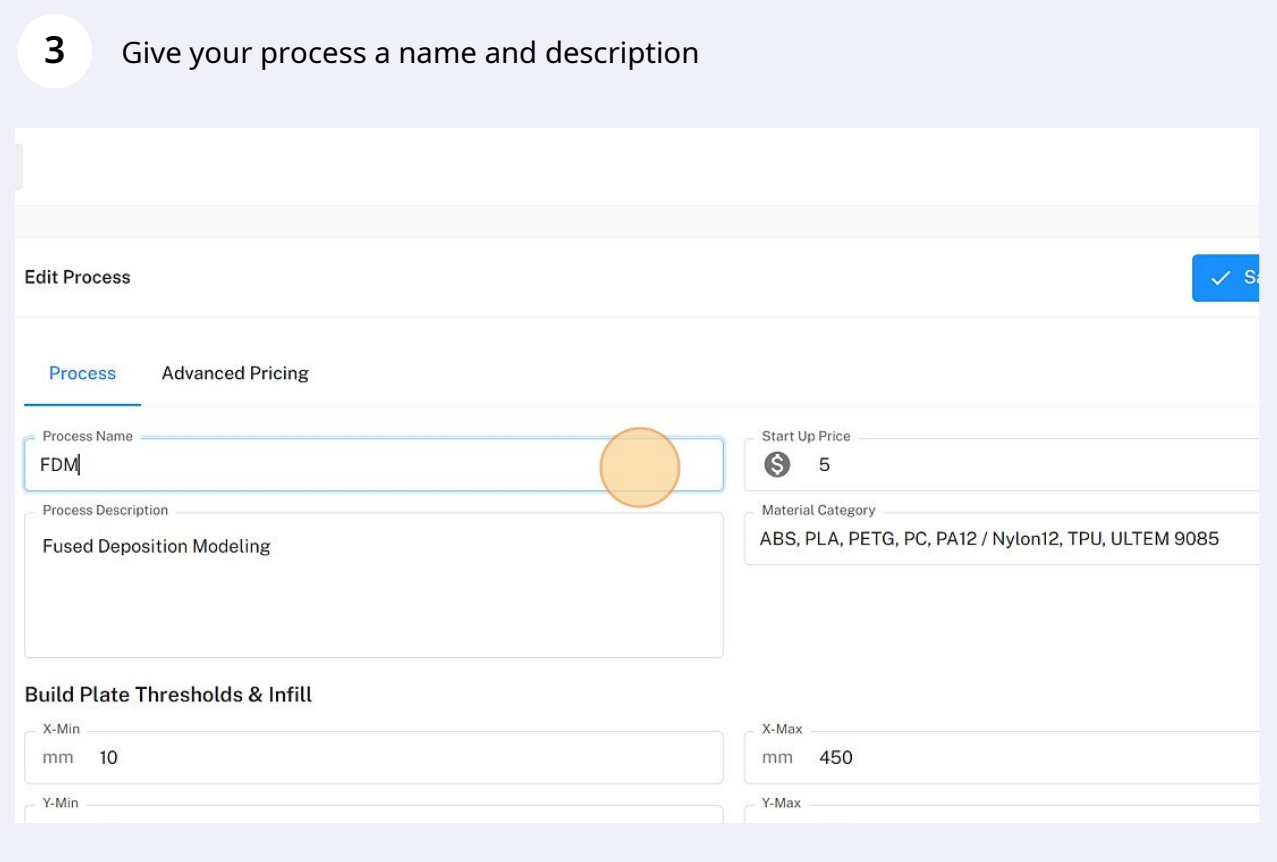

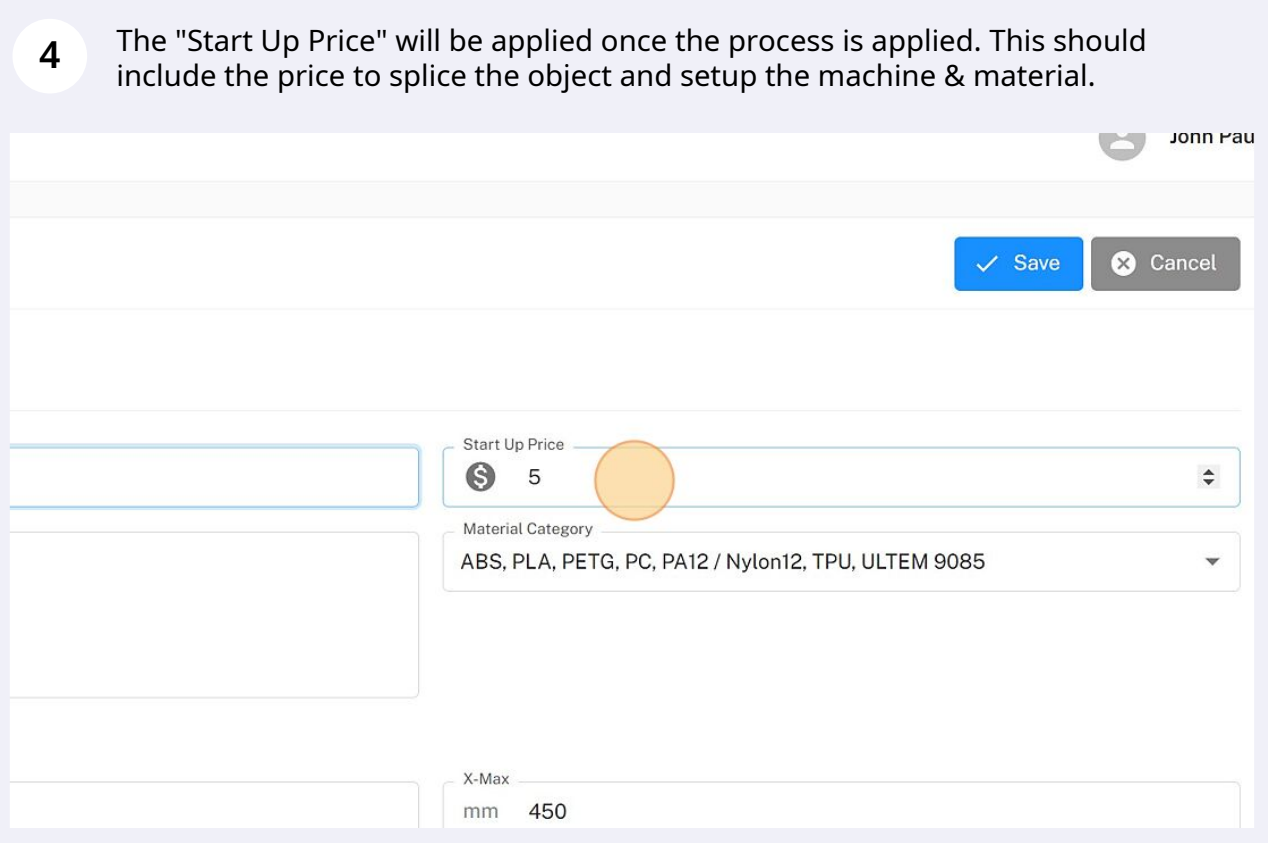

**5** Select the Material Category that will be shown for this process. The categories can be set up in another step. You can change this at any time.

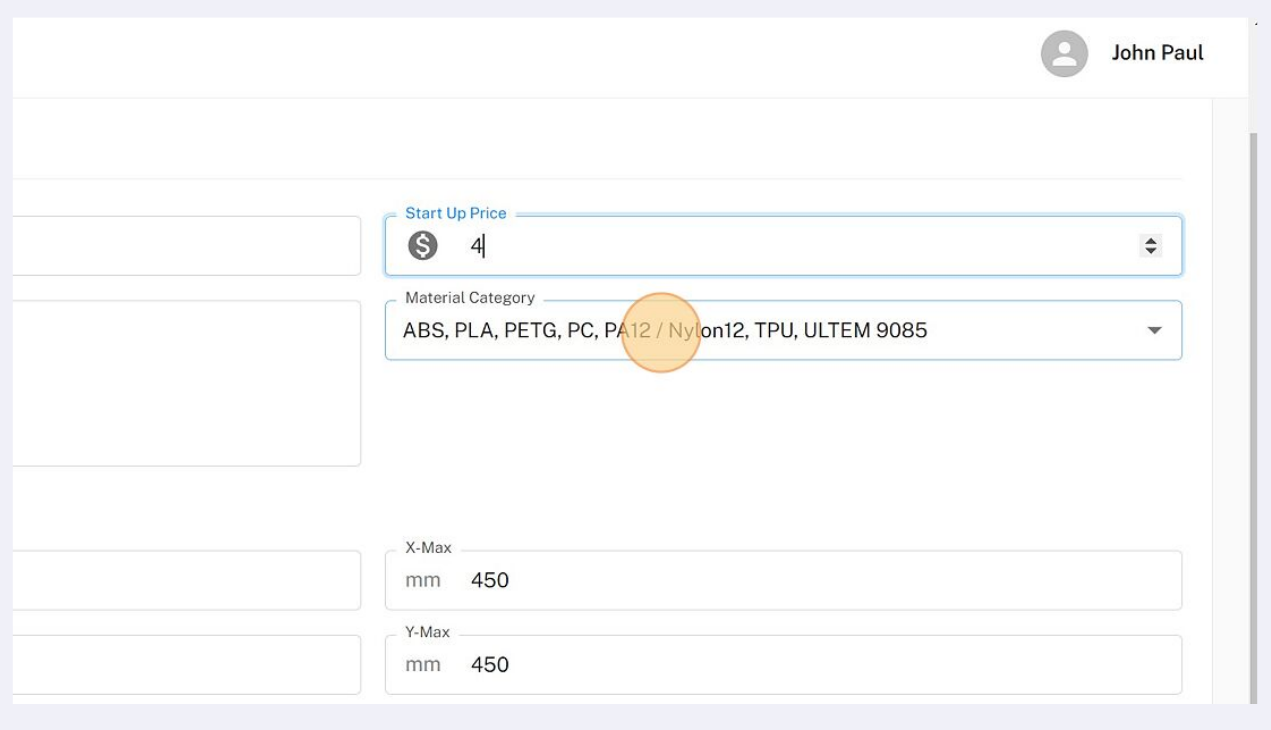

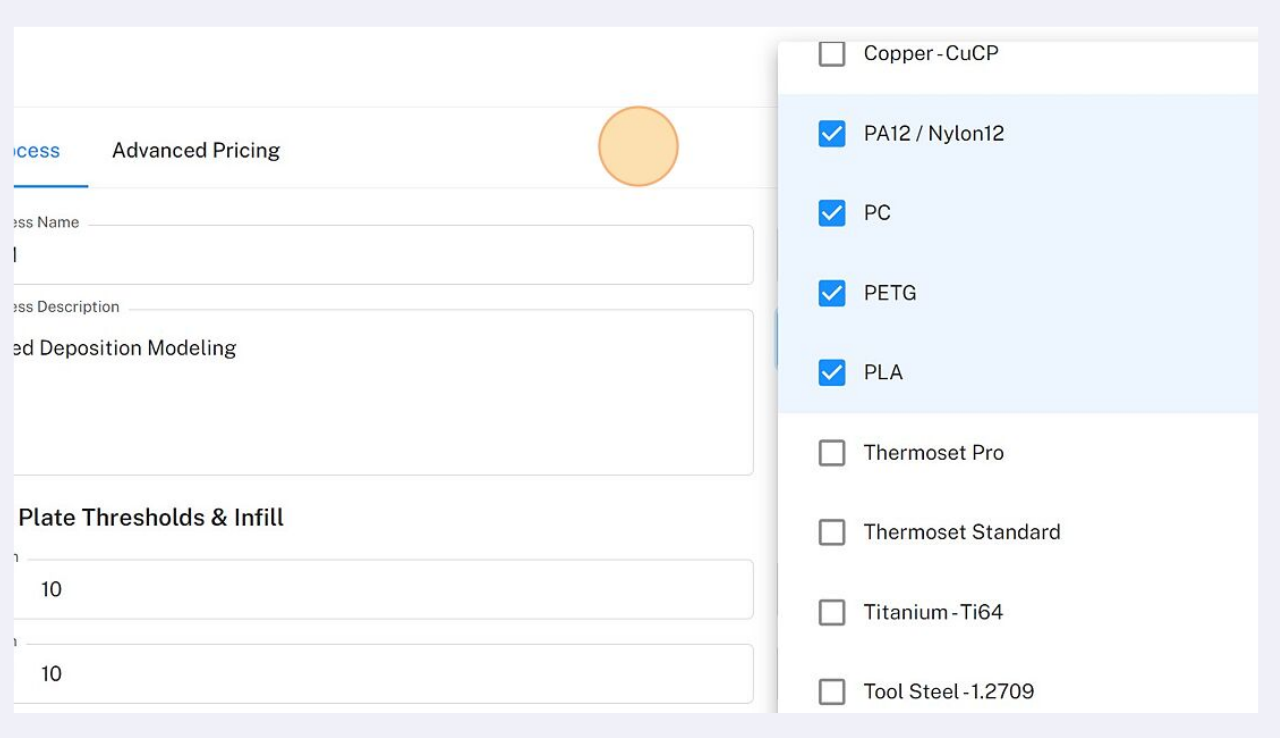

## **6** The "Built Plate Thresholds & Infill" section lets you set your printer's size capacities. You can also enable or disable the infill option or set a minimum infill percentage.

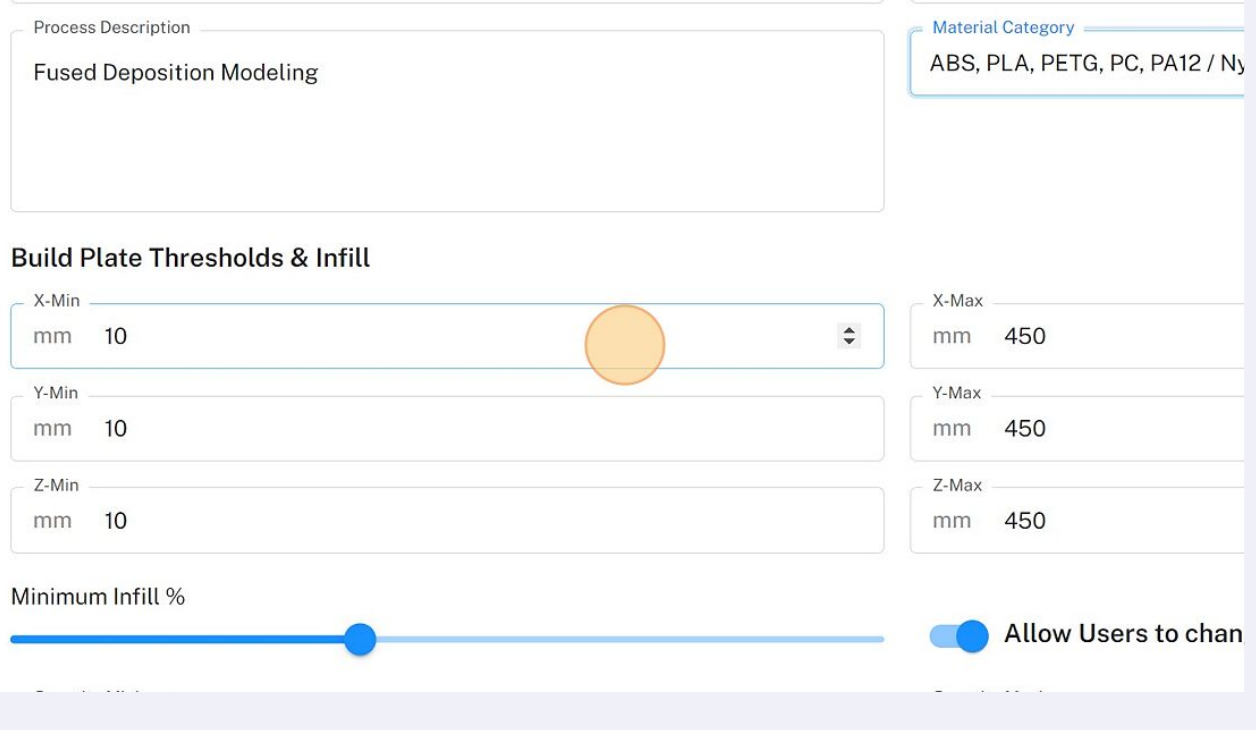

**7** Set a minimum quantity or maximum quantity for this process.

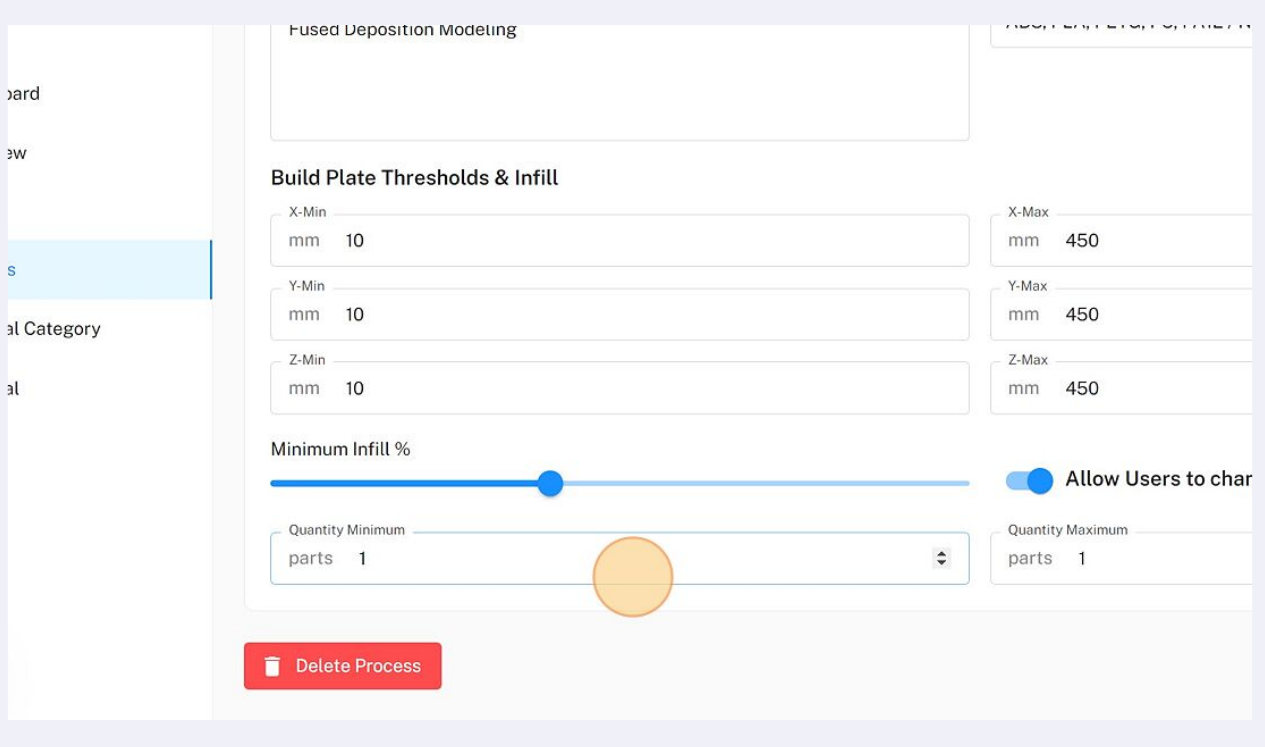

**8** Under "Advanced Pricing" you can not only set specific pricing mechanisms but also add additional processes.

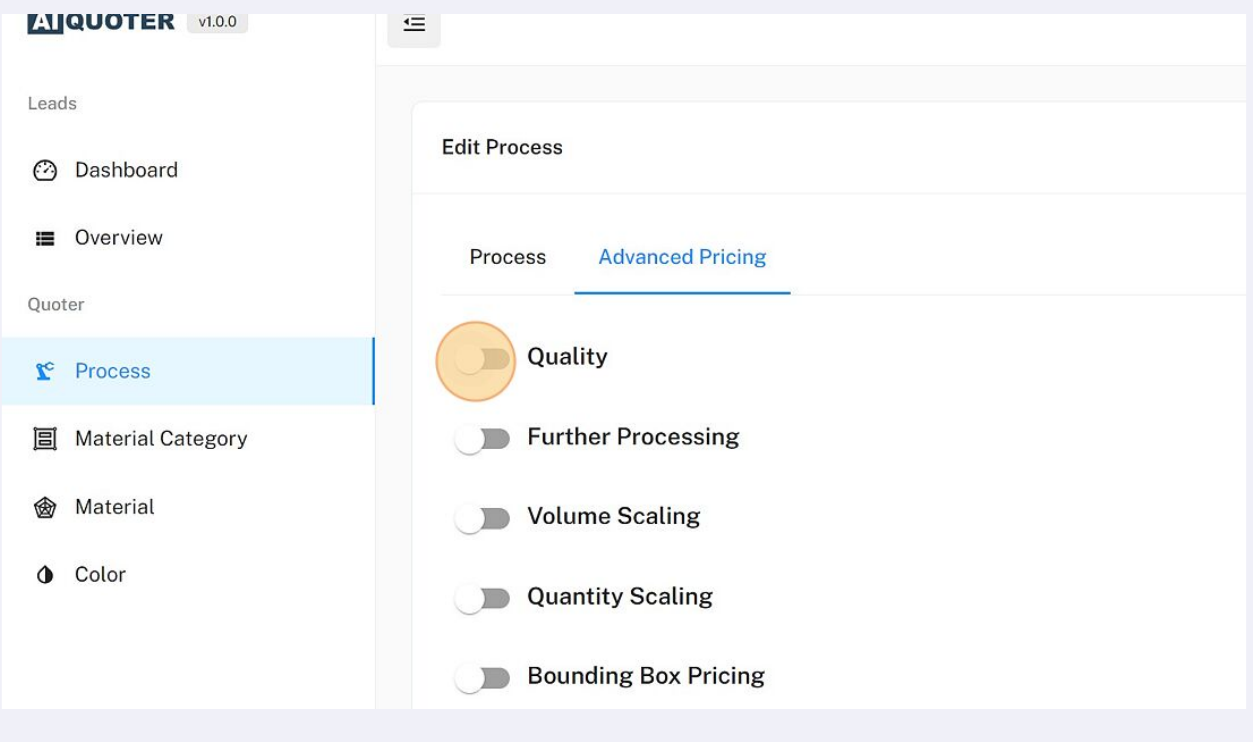

 $\sim$  100  $\pm$  100  $\pm$  100  $\pm$  100  $\pm$  100  $\pm$  100  $\pm$  100  $\pm$  100  $\pm$  100  $\pm$  100  $\pm$  100  $\pm$  100  $\pm$  100  $\pm$  100  $\pm$  100  $\pm$  100  $\pm$  100  $\pm$  100  $\pm$  100  $\pm$  100  $\pm$  100  $\pm$  100  $\pm$  100  $\pm$  100  $\pm$ 

**9** Set different quality options for the print or disable the quality option. Process **Advanced Pricing** Quality Layer Height Add/Substract **Quality Name** Standard µm 100 Add  $\overline{\mathbf{v}}$ Standard  $100 \mu m$ add Standard+  $50 \mu m$ add Standard-200 µm substract Further Processing Volume Scaling **D** Ouantity Scaling

**10** "Further Processing" allows you to add secondary processes, such as removing support structures, polishing, or painting.

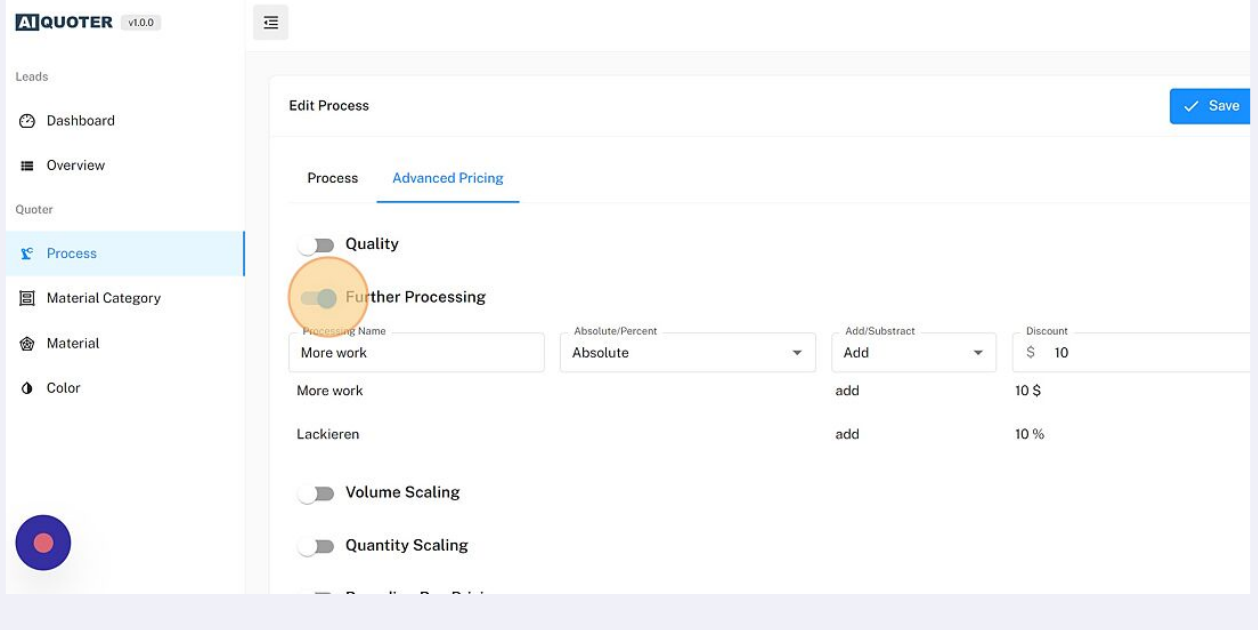

**11** "Volume Scaling" allows you to increase/decrease the price based on volume of the object.

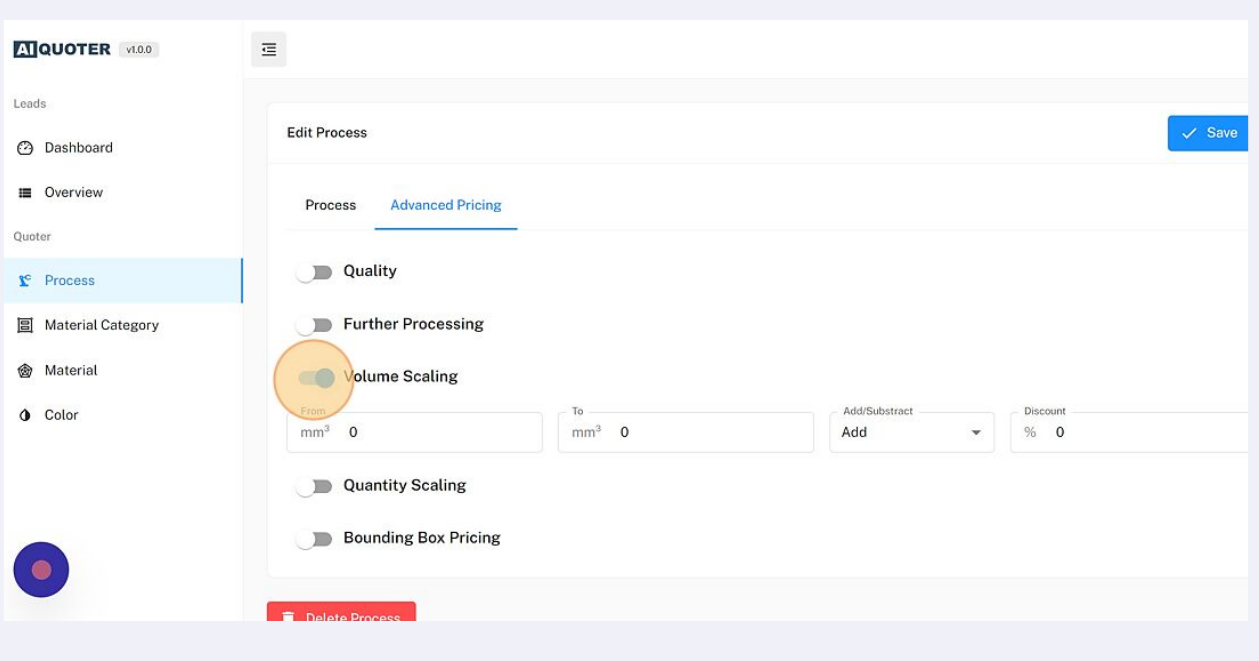

**12** Do you want to give a discount for ordering higher quantities? You can set that here.

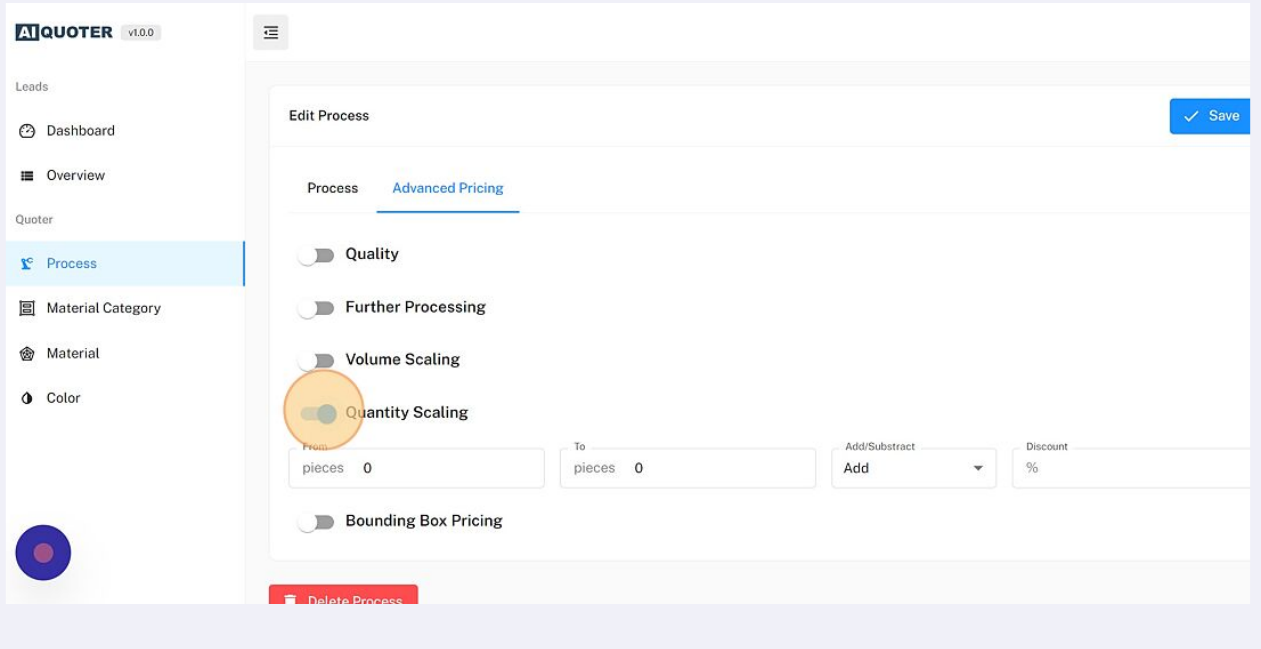

**13** Some objects might have a small volume, but due to difficult overall dimensions, it requires an increase in price. Set your price model based on the bounding box.

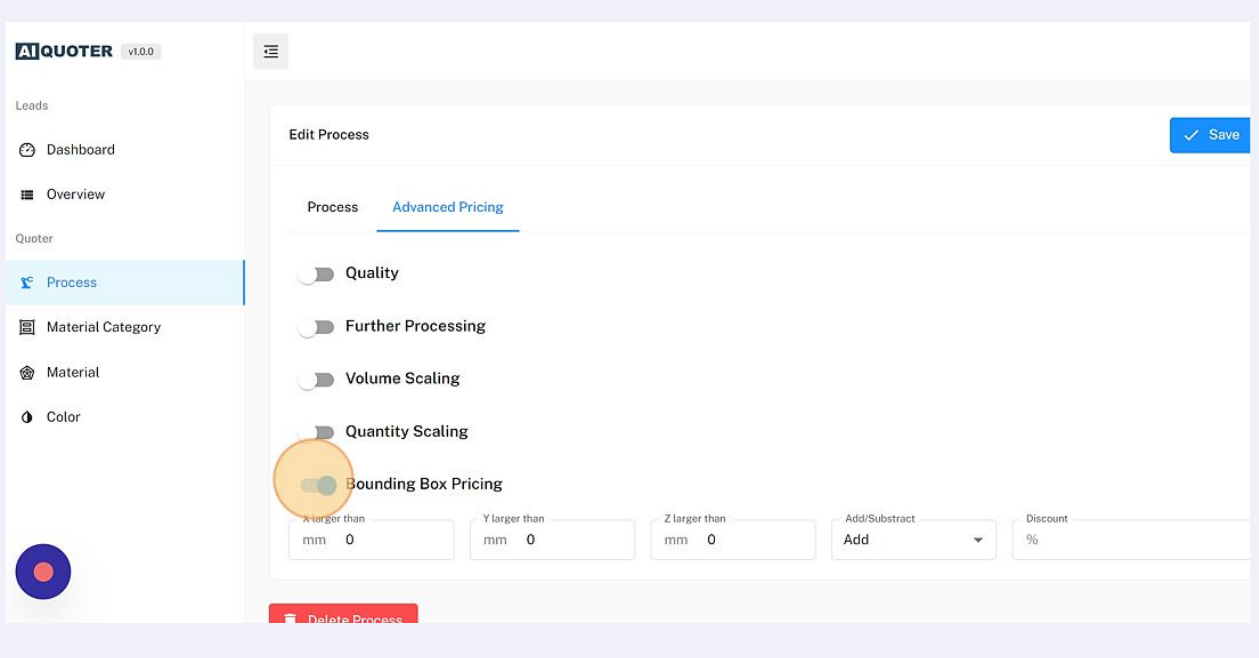

**14** Click "Save" to save your changes.

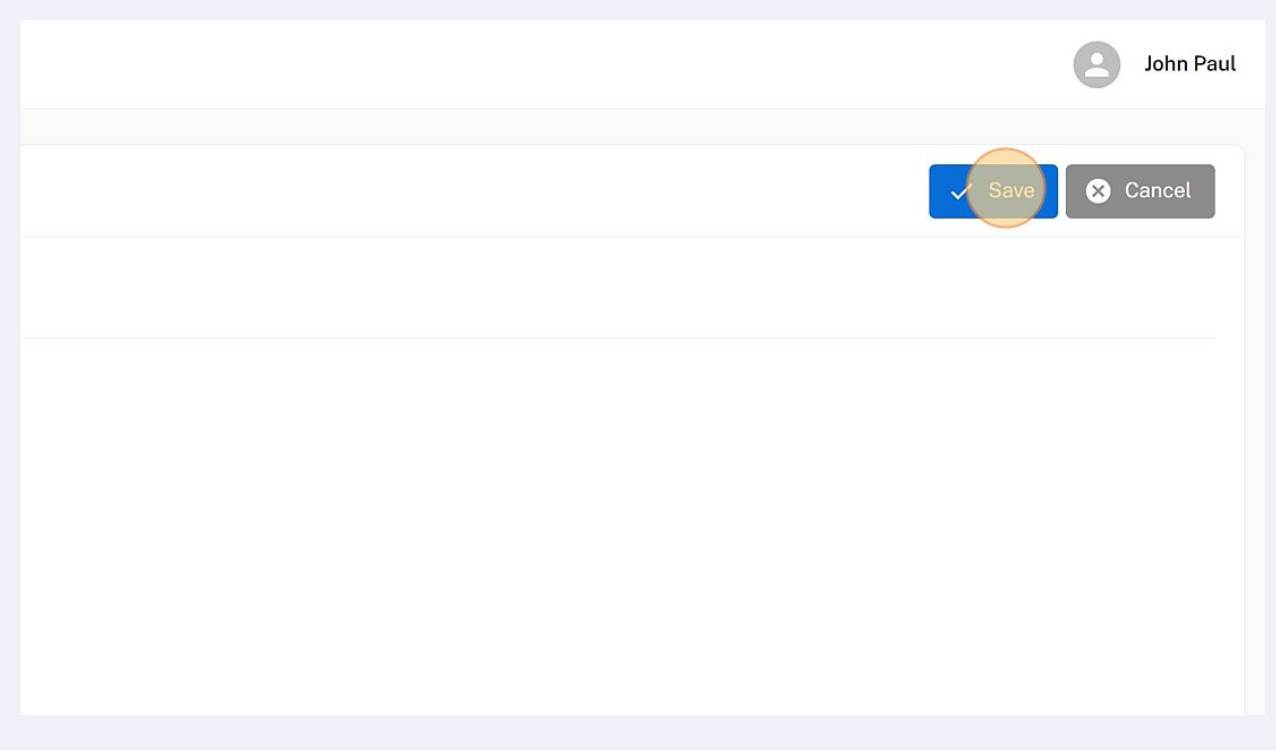